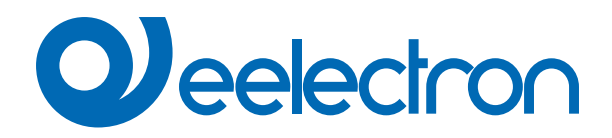

# **Termostato e sonda addizionale**

# **MANUALE D'USO**

Istruzioni Originali

Versione: **1.2**

Data: **11/03/2024** 

# **Sommario**

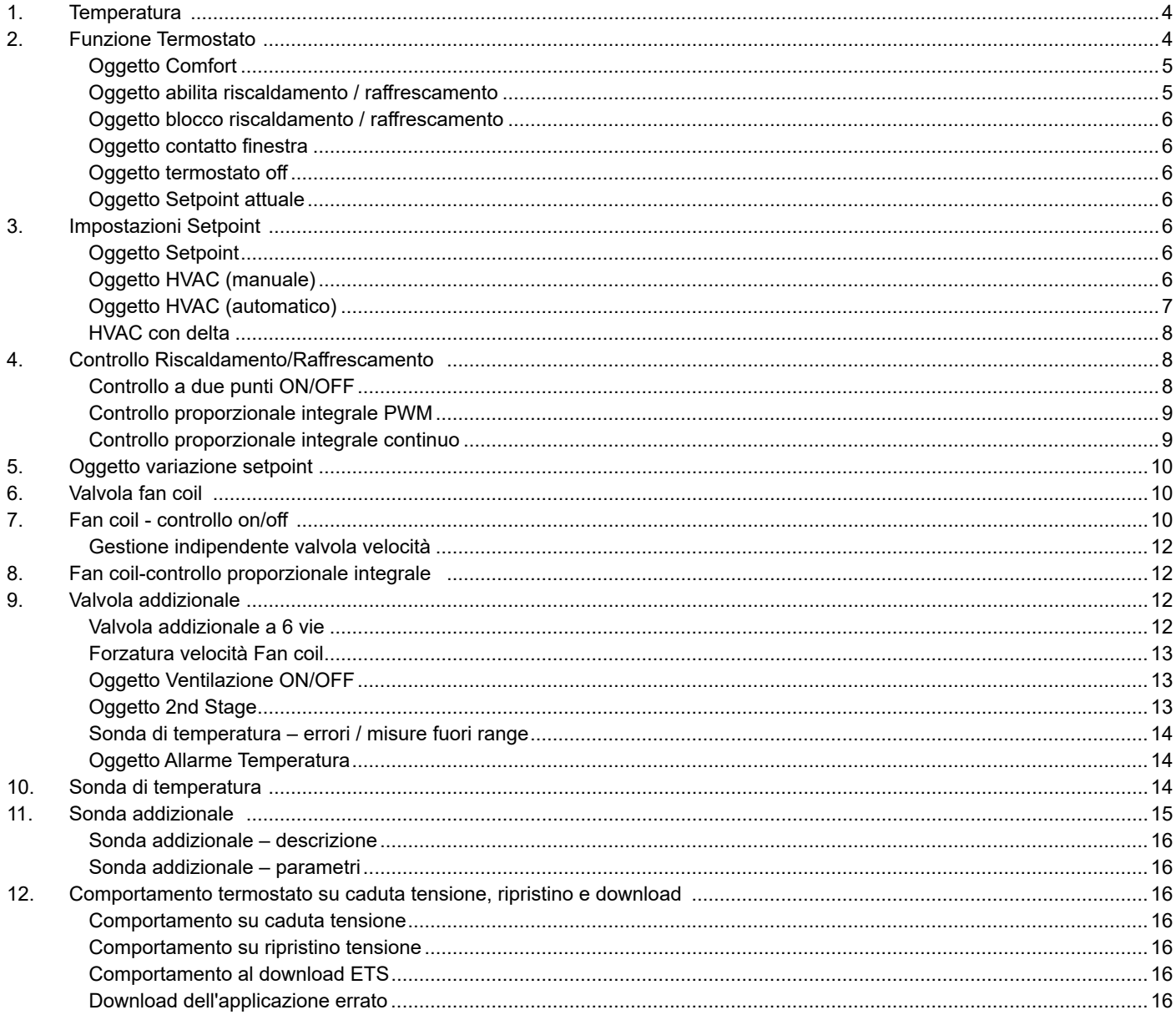

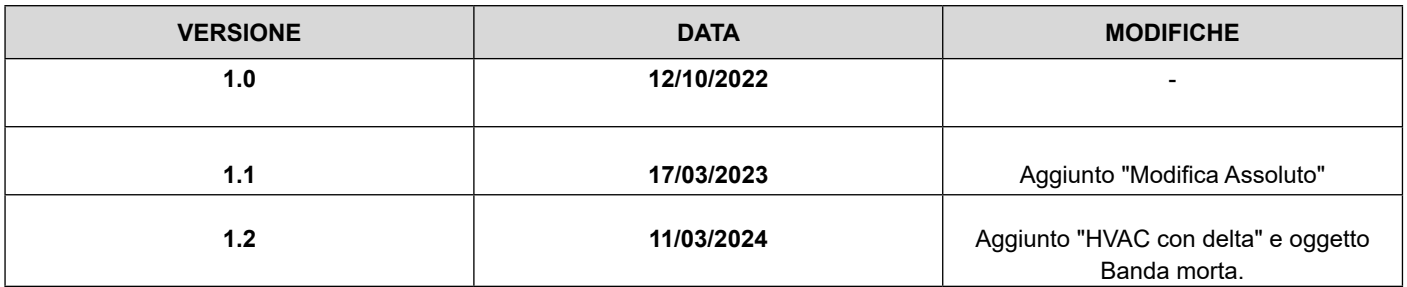

Any information inside this manual can be changed without advice.

This handbook can be download freely from the website: [www.](http://www.eelectron.com ) [eelectron.com](http://www.eelectron.com )

Exclusion of liability:

Despite checking that the contents of this document match the hardware and software, deviations cannot be completely excluded. We therefore cannot accept any liability for this.

Any necessary corrections will be incorporated into newer versions of this manual.

Symbol for relevant information

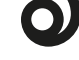

Symbol for warning

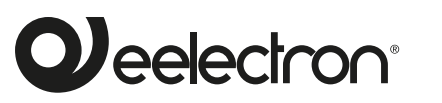

**Eelectron S.p.A.**

**Via Claudio Monteverdi 6, I-20025 Legnano (MI), Italia Tel +39 0331.500802 info@eelectron.com**

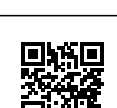

 $\epsilon$ 

# <span id="page-3-0"></span>**1. Temperatura**

Oggetti di comunicazione coinvolti:

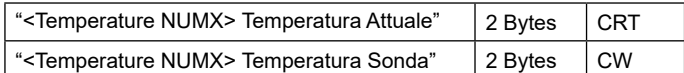

La pagina "Temperatura" permette di configurare la sorgente di misura della temperatura da utilizzare. Questa pagina è visibile solo se è selezionato il "Termostato" oppure il "pannello di controllo" o il "sensore di temperatura".

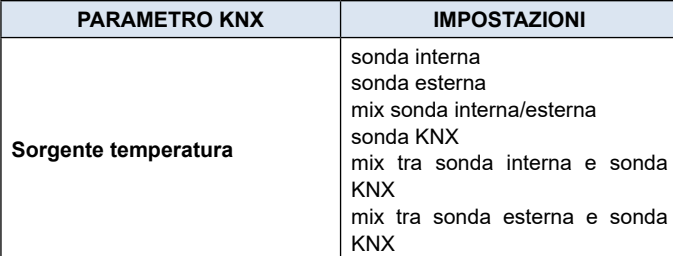

**Sonda interna:** è il sensore incorporato incluso nel dispositivo. **Sonda esterna:** è la sonda aggiuntiva che può essere collegata al terminale dei poli degli ingressi analogici presente sul prodotto. Il sensore deve essere selezionato tra i codici eelectron TS001A01ACC, TS01B01ACC o TS01D01ACC e nella pagina "Ingresso" l'ingresso deve essere impostato come "sonda aggiuntiva".

**Sonda KNX:** con sonda KNX si intende un sensore remoto che invia ciclicamente la misura della temperatura tramite bus.

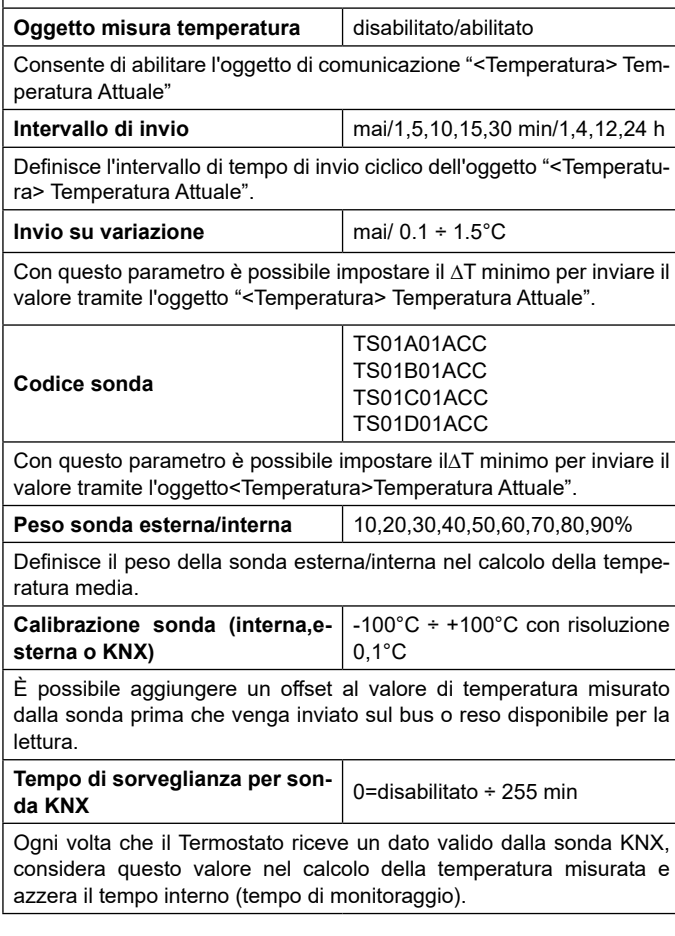

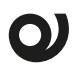

È possibile aggiungere un offset al valore di temperatura misurato dalla sonda prima che venga inviato sul bus o reso disponibile per la lettura.

Si consiglia vivamente di impostare un valore per il tempo di sorveglianza del sensore aggiuntivo superiore al doppio del periodo impostato per l'invio ciclico del sensore aggiuntivo.

# **2. Funzione Termostato**

La Funzione temperatura può essere configurata come termostato per controllare la temperatura di una stanza o di un'area azionando il riscaldamento o il condizionamento, i ventilconvettori (Fan coil), le valvole di climatizzazione o tramite i comandi on / off per gli elementi di riscaldamento / raffrescamento come radiatori, pompe di calore, split.

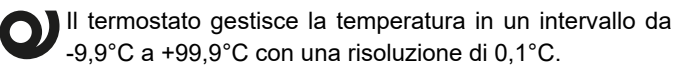

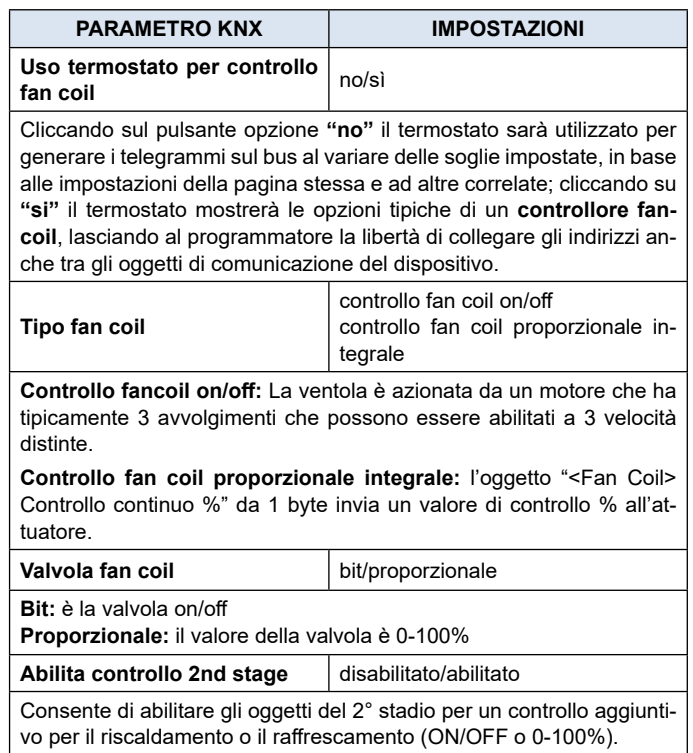

<span id="page-4-0"></span>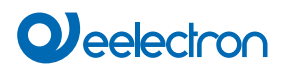

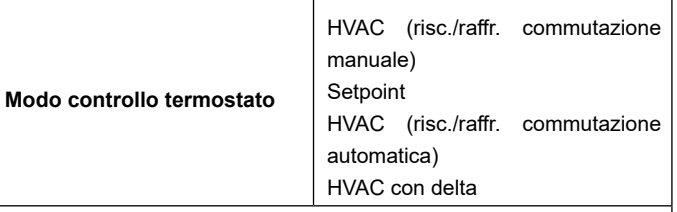

#### **Oggetto SETPOINT**

Quando il parametro "Modo controllo termostato" è selezionato con il valore SETPOINT, la modalità HVAC dell'oggetto non è più visibile. Ogni volta che il termostato riceve un valore sull'oggetto SETPOINT (dimensione 2 byte), viene utilizzato come setpoint per il controllo della temperatura.

# **Oggetto HVAC (manuale)**

Utilizzando l'oggetto HVAC MODE (dimensione 1 byte), è possibile impostare il termostato in una delle seguenti modalità: OFF; ECO-NOMIA; STANDBY; COMFORT; ciascuna modalità è associata a un setpoint impostato da un parametro ETS. La modalità OFF è associata al setpoint di antigelo in modo riscaldamento e al setpoint di protezione alte temperature in modo raffrescamento.

#### **Oggetto HVAC (automatico)**

Per questo valore del parametro "Modalità controllo termostato" il comportamento è uguale a quello sopra descritto ma la commutazione dalla modalità di riscaldamento a quella di raffrescamento (e viceversa) è automatica. Con questa impostazione è necessario creare una zona intermedia tra riscaldamento e raffrescamento la cui ampiezza è definita "Banda morta".

# **Oggetto HVAC con delta**

Il comportamento è lo stesso dell'oggetto HVAC (automatico) con queste differenze:

- la commutazione dalla modalità di riscaldamento a quella di raffrescamento (e viceversa) può essere sia automatica che manuale
- il valore di setpoint (economy e standby) è un valore relativo (ΔT) e non assoluto.

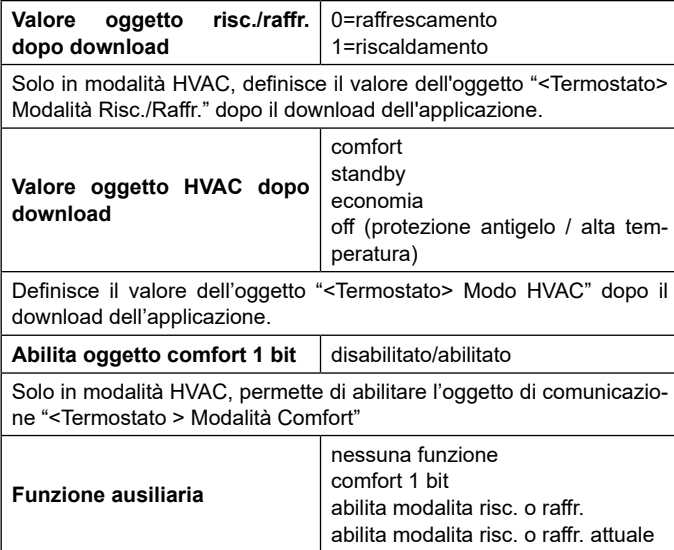

#### **Solo in modalità automatica HVAC è possibile abilitare funzioni aggiuntive:**

## **comfort 1 bit**

L'oggetto COMFORT (dimensione 1 bit) è visibile solo quando è selezionato il parametro "Modo controllo termostato" con il valore HVAC **MODE** 

Quando viene è ricevuto un telegramma "1" il termostato passa in modalità COMFORT (vale sia per il riscaldamento che per il raffrescamento).

Alla ricezione di un telegramma "0", il termostato ritorna alla modalità impostata dall'oggetto HVAC MODE.

La modalità COMFORT può essere impostata anche in modo temporizzato. dopo un tempo impostato da un parametro, il termostato ritorna nella modalità precedente.

#### **abilita modalita risc. o raffr.**

Questo oggetto,se attivato ,consente di abilitare o disabilitare la modalità riscaldamento o raffrescamento.

### **abilita modalita risc. o raffr. attuale**

Questo oggetto,se attivato ,consente di abilitare o disabilitare la modalità riscaldamento o raffrescamento nello stato attuale.

# **Oggetto Comfort**

Oggetto di comunicazione coinvolto:

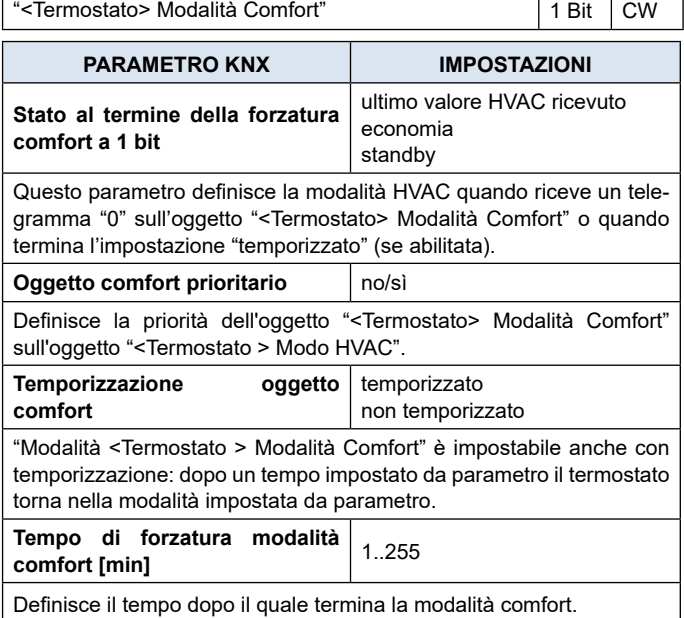

#### **Oggetto abilita riscaldamento / raffrescamento**

Oggetti di comunicazione coinvolti:

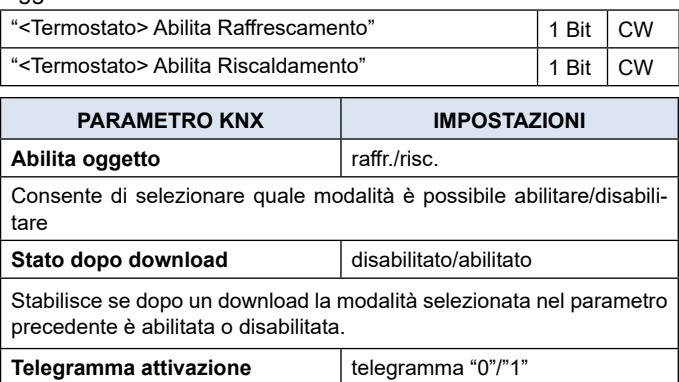

# <span id="page-5-0"></span>**OJ** eelectron

Alla ricezione di un telegramma ("0" o "1") sull'oggetto di comunicazione "<Termostato> Abilita raffrescamento" o "<Termostato> Abilita riscaldamento" il termostato abilita o disabilita la modalità riscaldamento o raffrescamento.

# **Oggetto blocco riscaldamento / raffrescamento**

Oggetto di comunicazione coinvolto:

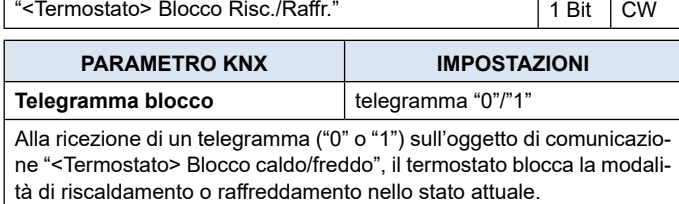

# **Oggetto contatto finestra**

Oggetto di comunicazione coinvolto:

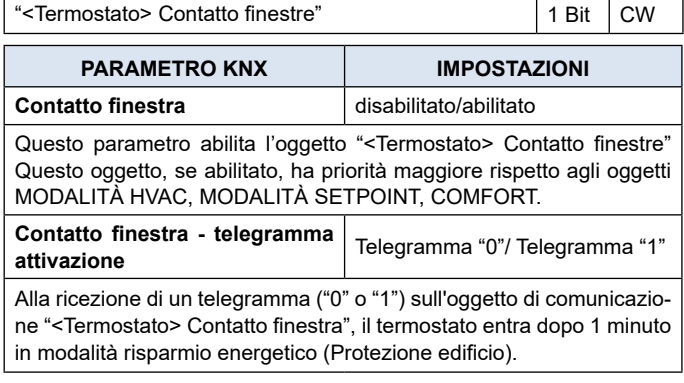

# **Oggetto termostato off**

# Oggetto di comunicazione coinvolto:

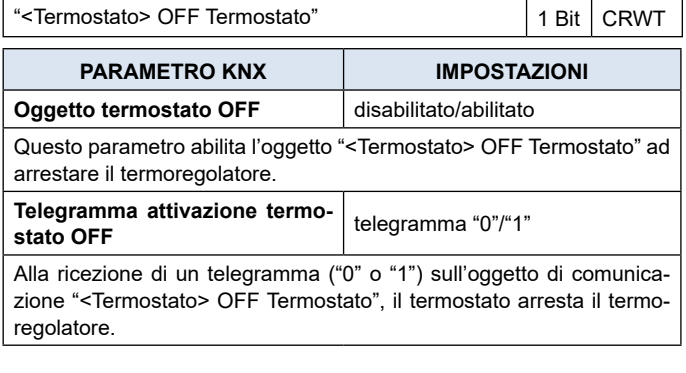

# **Oggetto Setpoint attuale**

Oggetto di comunicazione coinvolto:

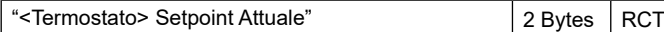

L'oggetto "<Termostato> Setpoint Attuale" invia il setpoint in uso e viene inviato ogni volta che:

- l'oggetto modo HVAC cambia;
- l'oggetto SETPOINT cambia;
- l'oggetto VARIAZIONE SETPOINT cambia;
- dopo un download;
- dopo un minuto dal power on

# **3. Impostazioni Setpoint**

Il setpoint di controllo può essere modificato dal bus in due modi diversi, tramite uno di questi oggetti:

# **Modo HVAC Modo SETPOINT**

La scelta dipende dal dispositivo che funziona da master: un crono-termostato, un pannello di controllo o un supervisore SW. Qui elencata la lista di oggetti per cambiare la modalità attiva o il valore di setpoint tramite bus.

# **Oggetto Setpoint**

Oggetto di comunicazione coinvolto:

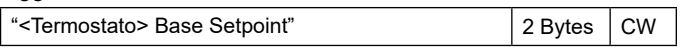

Quando il parametro "Modo controllo termostato" è selezionato con il valore SETPOINT, la modalità HVAC dell'oggetto non è più visibile.

Ogni volta che il termostato riceve un valore sull'oggetto SETPOINT (dimensione 2 byte), viene utilizzato come setpoint per il controllo della temperatura.

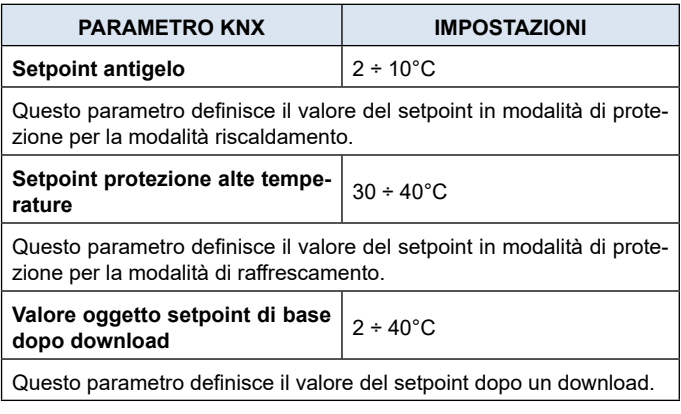

# **Oggetto HVAC (manuale)**

Oggetti di comunicazione coinvolti:

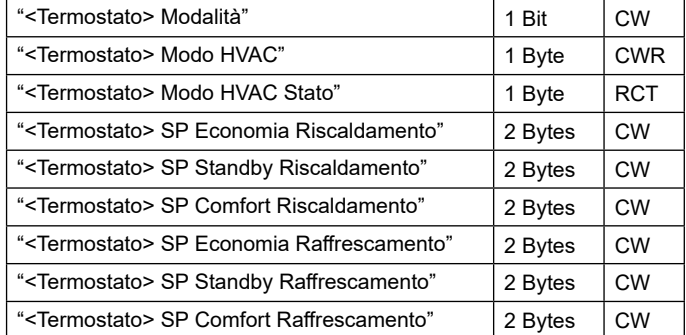

# **RISCALDAMENTO**

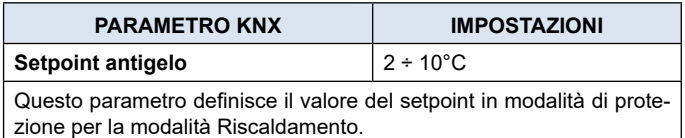

Termostato\_SondaAddizionale\_UM\_IT 6 and 6 and 6 and 6 and 6 and 6 and 6 and 6 and 6 and 6 and 6 and 6 and 6 and 6 and 6 and 6 and 6 and 6 and 6 and 6 and 6 and 6 and 6 and 6 and 6 and 6 and 6 and 6 and 6 and 6 and 6 and 6

<span id="page-6-0"></span>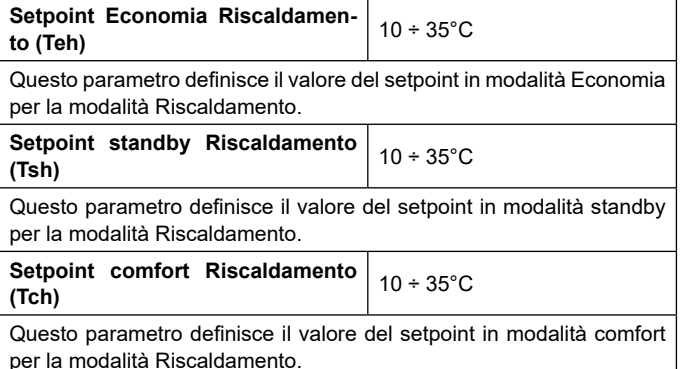

# **RAFFRESCAMENTO**

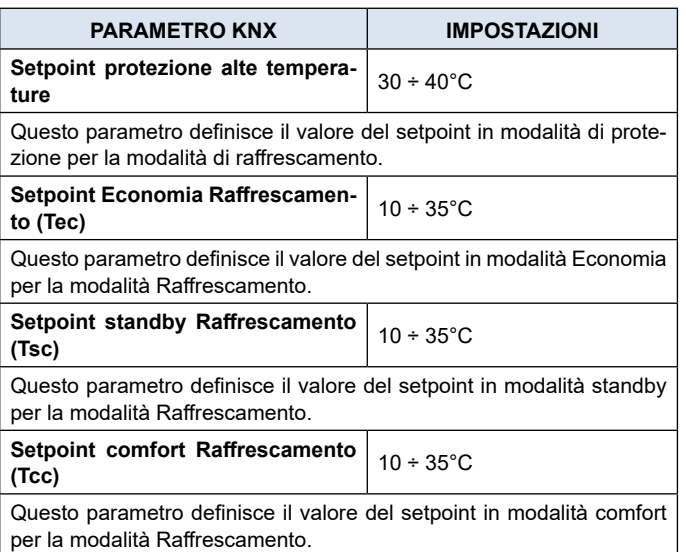

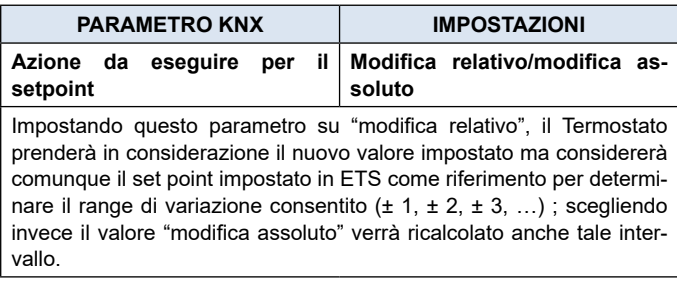

La tabella seguente spiega ulteriormente il significato delle IM-POSTAZIONI per "Azione da compiere per il setpoint".

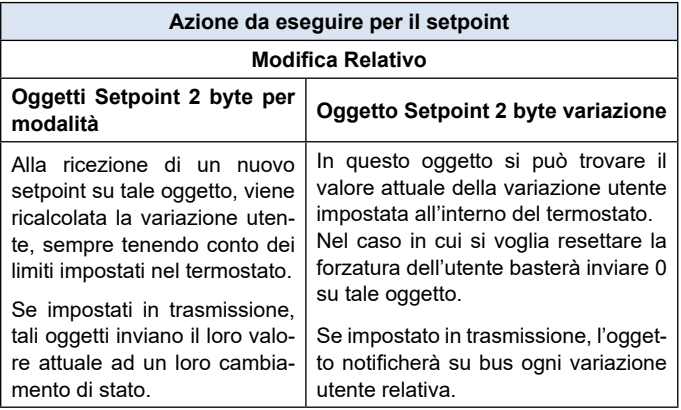

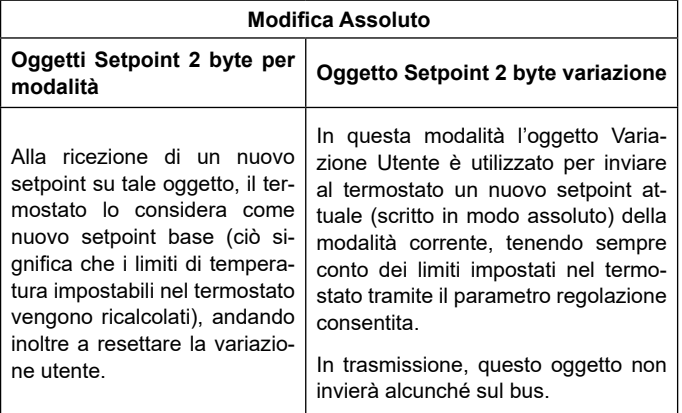

# **Oggetto HVAC (automatico)**

Oggetti di comunicazione coinvolti:

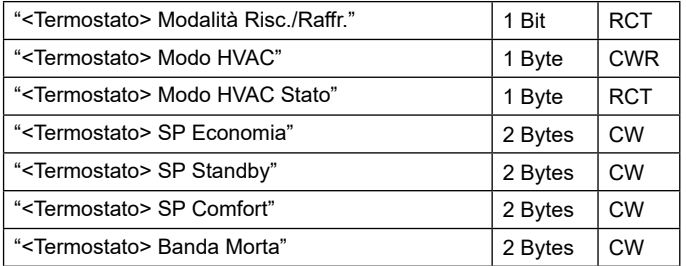

Per questo valore del parametro "Modalità controllo termostato" il comportamento è uguale a quello sopra descritto ma la commutazione dalla modalità di riscaldamento a quella di raffrescamento (e viceversa) è automatica. Con questa impostazione è necessario creare una zona intermedia tra riscaldamento e raffrescamento la cui ampiezza è definita "Banda morta".

L'oggetto "<Termostato> Banda morta" è disponibile solo quando l'azione da eseguire per setpoint è impostata su "Modifica assoluto".

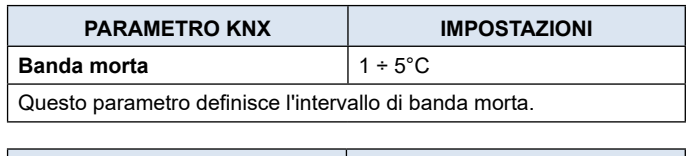

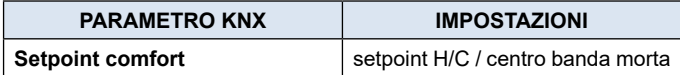

# **SETPOINT H/C**

<span id="page-7-0"></span>Economy Cooling

Ogni volta che la temperatura diventa maggiore di: Setpoint comfort riscaldamento + (Banda morta / 2) è attivo il controllo in raffrescamento; quando la temperatura è invece inferiore a Setpoint comfort raffrescamento - (Banda morta / 2) è attivo il controllo in riscaldamento.

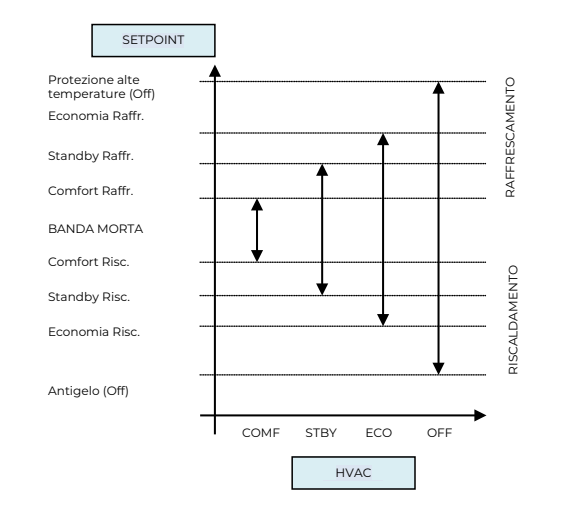

# **CENTRO BANDA MORTA**

banda morta tramite il relativo parametro; il valore di comfort risulta comune alla modalità di riscaldamento e di raffrescamento. È possibile impostare il setpoint di comfort come centro della StandbyHeating n<br>E

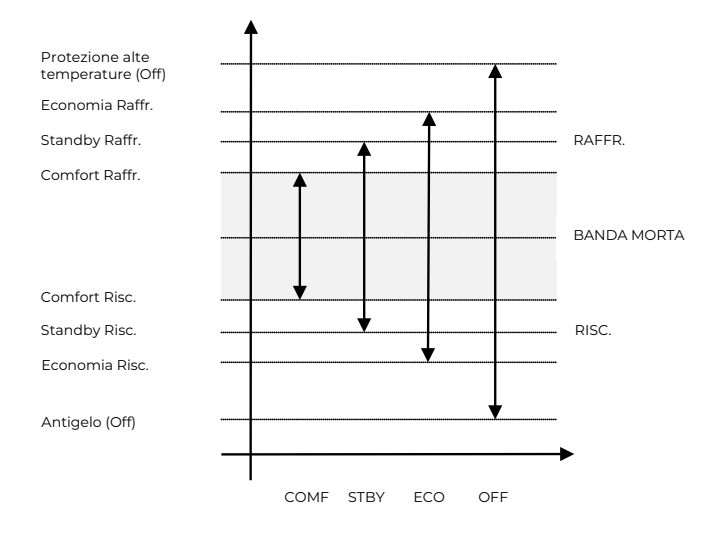

# **HVAC con delta**

ΔS ΔE Oggetti di comunicazione coinvolti:

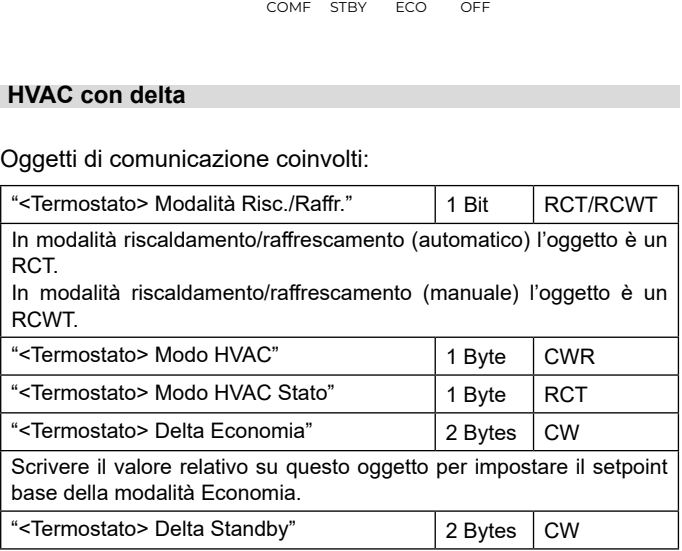

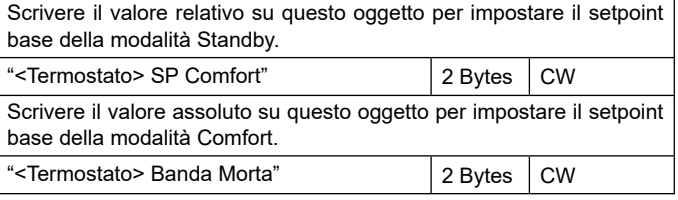

Il comportamento è lo stesso dell'oggetto HVAC (automatico) con queste differenze:

- la commutazione dalla modalità di riscaldamento a quella di raffrescamento (e viceversa) può essere sia automatica che manuale;
- il valore di setpoint (economy e standby) è un valore relativo (ΔT) e non assoluto.

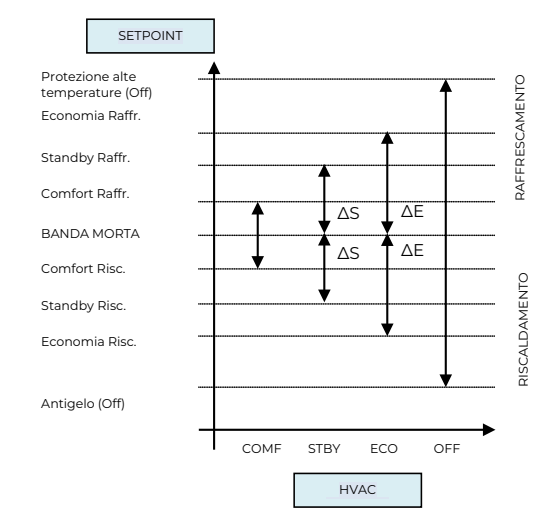

# **4. Controllo Riscaldamento/Raffrescamento**

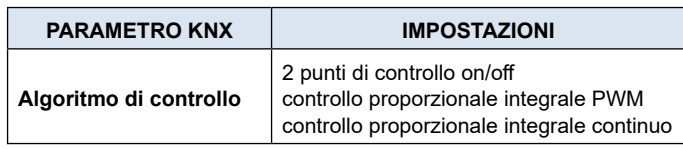

# **Controllo a due punti ON/OFF**

Oggetti di comunicazione coinvolti:

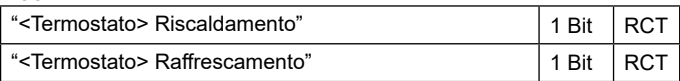

L'algoritmo di controllo "2 punti on / off" è utilizzato per controllare gli elementi di riscaldamento o raffrescamento accendendo e spegnendo gli stessi elementi quali radiatori, riscaldamenti a pavimento con valvole di intercettazione, caldaie, ecc.

Quando il termostato passa in "modalità inverno" (riscaldamento) invia un comando di spegnimento sull'oggetto RAFFRE-SCAMENTO ON/OFF e aziona il controllo solo tramite l'oggetto RISCALDAMENTO ON / OFF (l'oggetto RAFFRESCAMENTO ON / OFF non viene quindi più aggiornato finché non ritorna in "modalità raffrescamento").

Pertanto, nella transizione dalla modalità "inverno" a "estate" invia un comando di spegnimento sui comandi di RISCALDAMEN-TO ON / OFF e attiva il controllo attraverso l'oggetto ON / OFF RAFFRESCAMENTO.

# <span id="page-8-0"></span>**Controllo on/off in riscaldamento:**

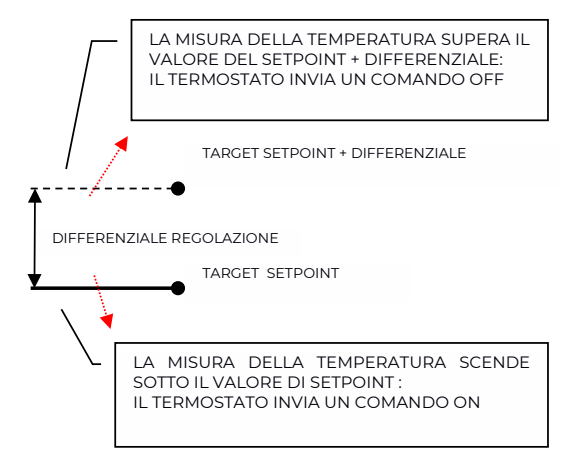

# **Controllo on/off in raffrescamento:**

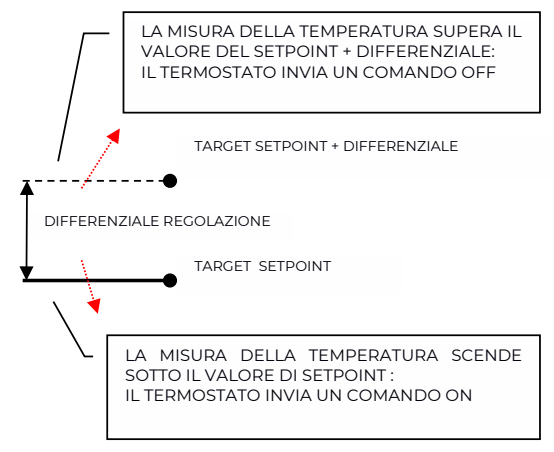

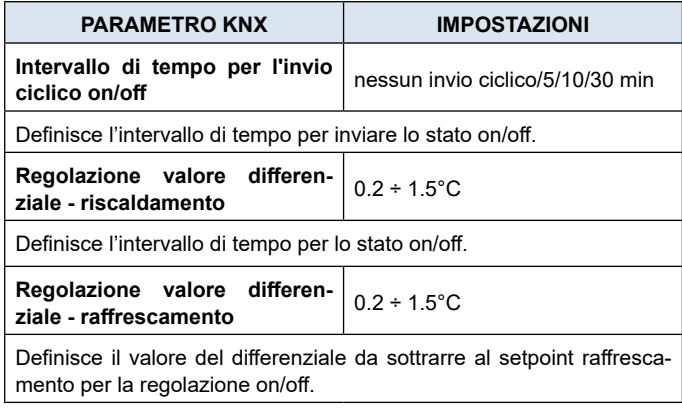

## **Controllo proporzionale integrale PWM**

Oggetti di comnunicazione coinvolti:

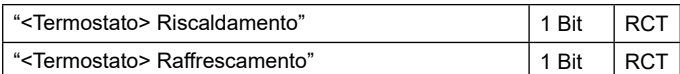

Il controllo proporzionale integrale con PWM è un algoritmo che riduce gli effetti dell'isteresi attorno al valore del setpoint regolando il controllo in valori compresi tra 0% e 100% dove 0% significa "off – nessuna azione" e 100% significa "azione di controllo massimo".

Una volta definito un tempo di ciclo, il termostato imposta l'attuatore su ON per una frazione del tempo di ciclo e OFF per la parte rimanente. Pilotare l'attuatore con un valore di controllo dell'80% significa renderlo attivo (cioè ON) per l'80% del tempo di ciclo e OFF per il restante 20%.

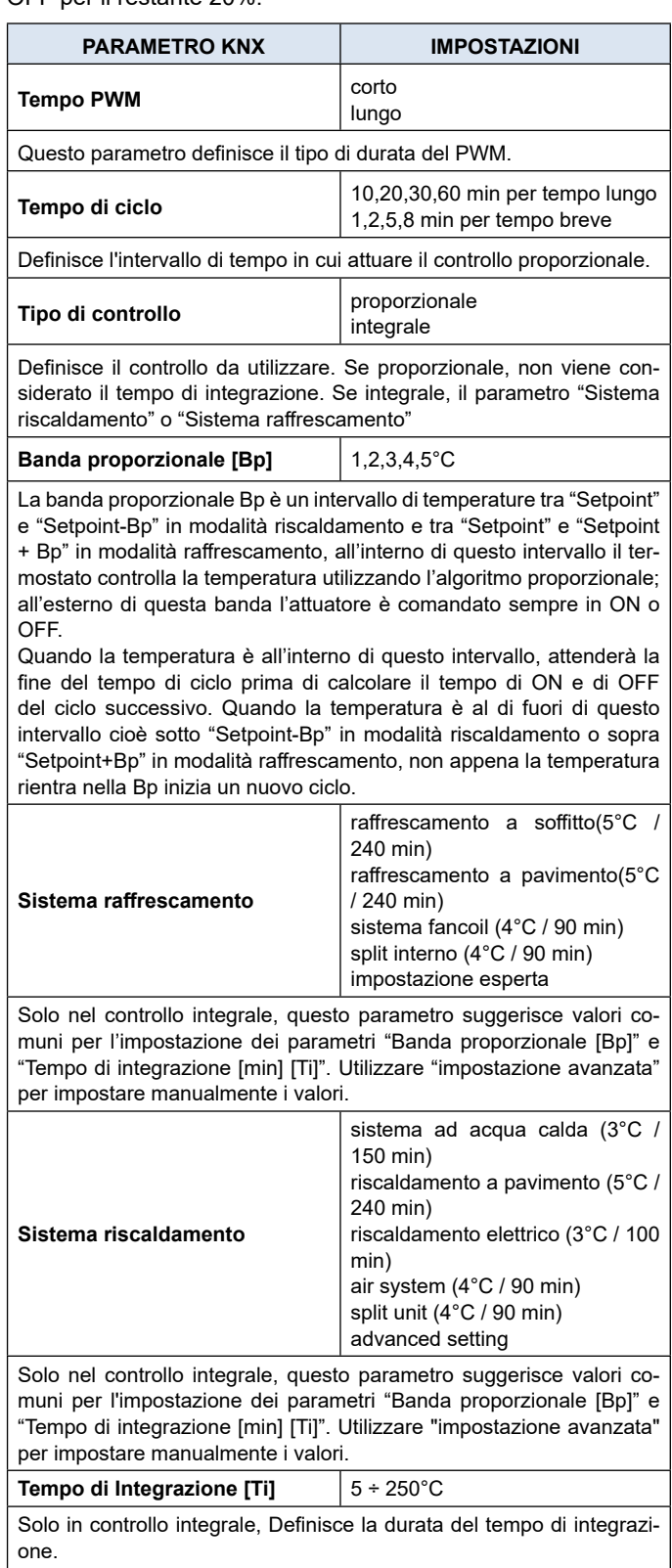

# **Controllo proporzionale integrale continuo**

Oggetti di comunicazione coinvolti:

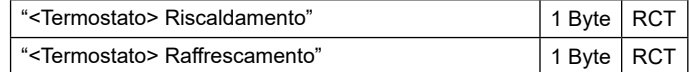

<span id="page-9-0"></span>Questa impostazione è molto simile a "Controllo proporzionale integrale con PWM" in termini di algoritmo e parametri. Questa modalità utilizza un oggetto da 1 byte (valore %) per inviare il comando sul bus.

Il parametro "Tempo di ciclo" non è disponibile

# **5. Oggetto variazione setpoint**

Oggetti di comunicazione coinvolti:

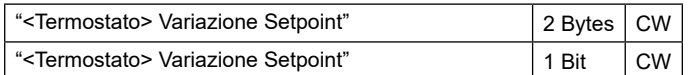

L'oggetto VARIAZIONE SETPOINT consente di modificare temporaneamente il valore del setpoint utilizzato dal termostato applicando un offset al valore corrente.

Se il termostato funziona in MODALITÀ HVAC, il valore di offset viene applicato dal momento della ricezione di un telegramma valido sull'oggetto REGOLAZIONE SETPOINT fino a quando questo valore non cambia, anche in caso di modifica della modalità attiva (Comfort e Standby). Quando il dispositivo entra in modalità Economy questo valore può essere resettato o meno in base al parametro "Reset variazione setpoint con HVAC economia". Entrando in modalità PROTEZIONE il valore dell'oggetto VARIAZIONE SETPOINT è forzato a 0.

Allo stesso modo, se il termostato sta funzionando in SETPOINT MODE il valore di offset viene applicato anche quando il valore di setpoint ricevuto su questo oggetto cambia.

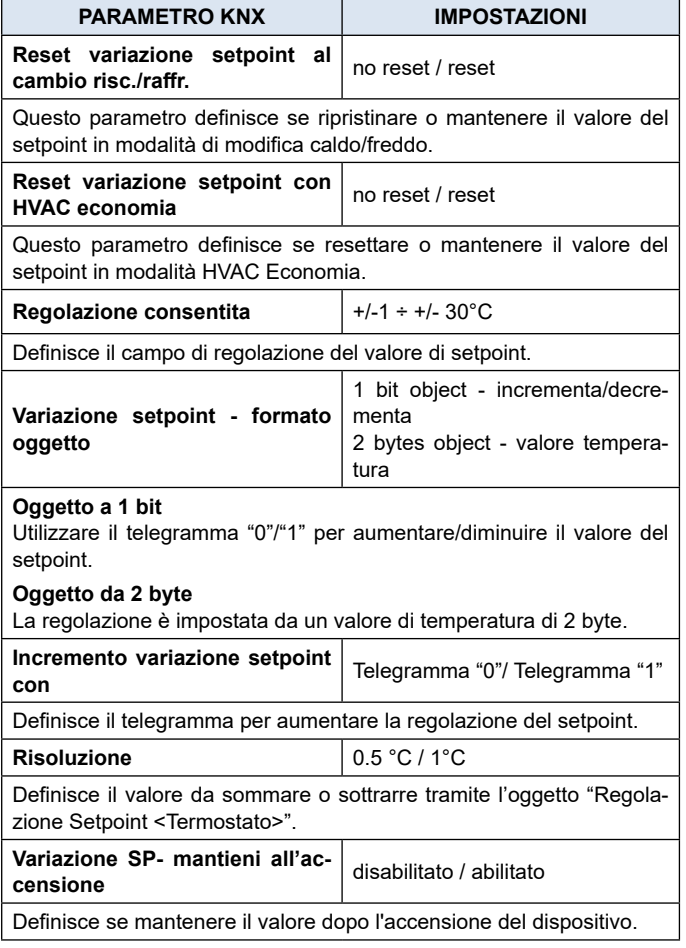

# **6. Valvola fan coil**

Oggetti di comunicazione coinvolti:

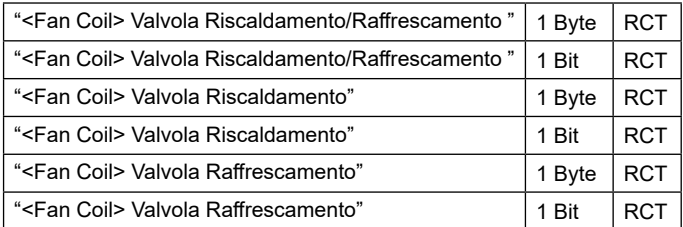

Il ventilconvettore o Fan coil è un apparato di riscaldamento / raffrescamento basato sull'emissione di aria spinta da un ventilatore attraverso uno scambiatore di calore nel quale circola un fluido, rispettivamente di raffrescamento o di riscaldamento; il flusso del fluido viene controllato da un'elettrovalvola (modello a 2 tubi) nel caso vi sia un solo circuito per il fluido usato in riscaldamento o raffrescamento o due valvole (modello a 4 tubi) se l'apparato può gestire due circuiti distinti e indipendenti.

# **7. Fan coil - controllo on/off**

Oggetti di comunicazione coinvolti:

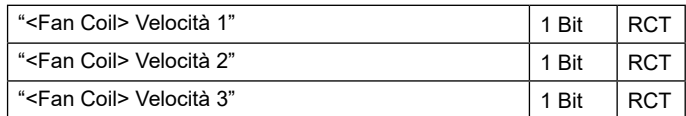

La ventola è azionata da un motore che ha tipicamente 3 avvolgimenti che possono essere abilitati a 3 velocità distinte.

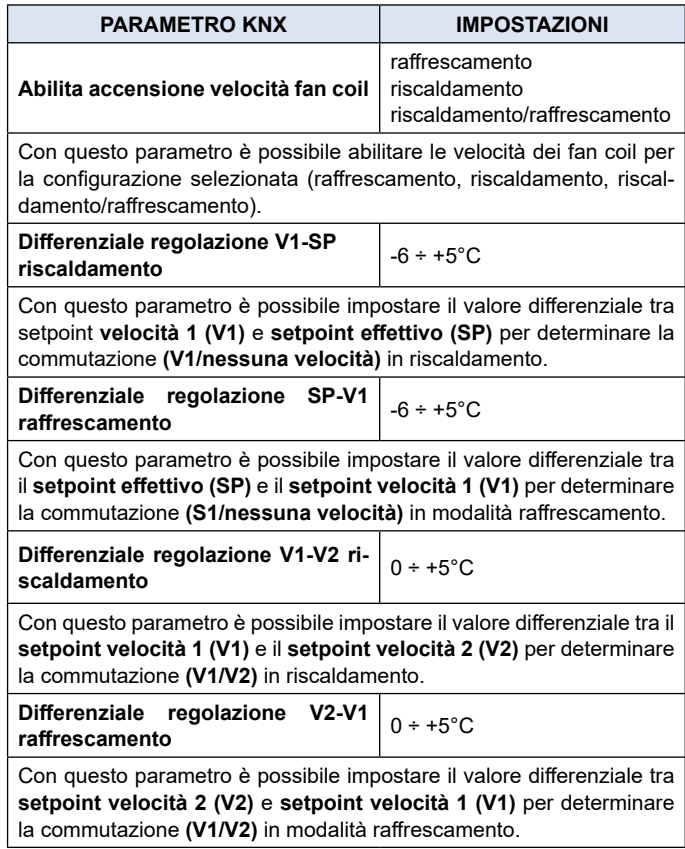

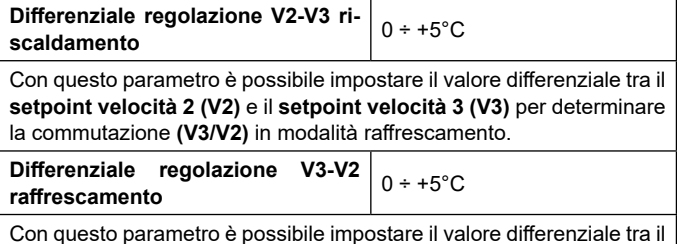

Con questo parametro è possibile impostare il valore differenziale tra il **setpoint velocità 3 (V3)** e il **setpoint velocità 2 (V2)** per determinare la commutazione **(V2/V3)** in modalità raffrescamento.

# **Di seguito viene schematizzata la logica di controllo per un Fan-coil a 3 velocità in riscaldamento.**

**Quando la temperatura aumenta si applica lo schema seguente:** 

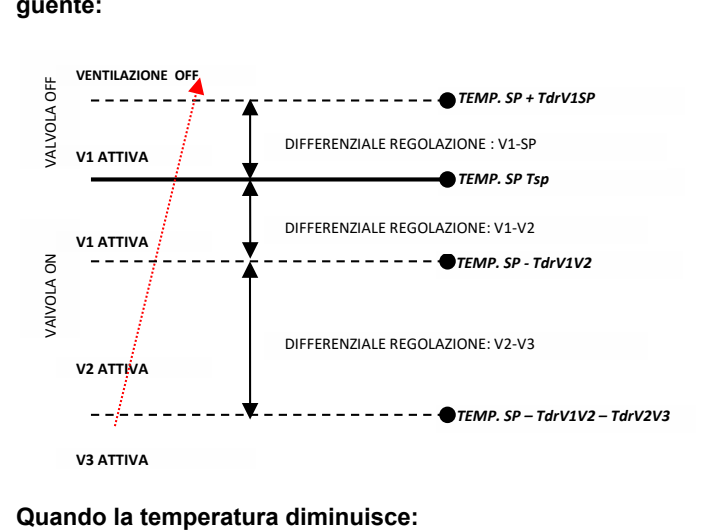

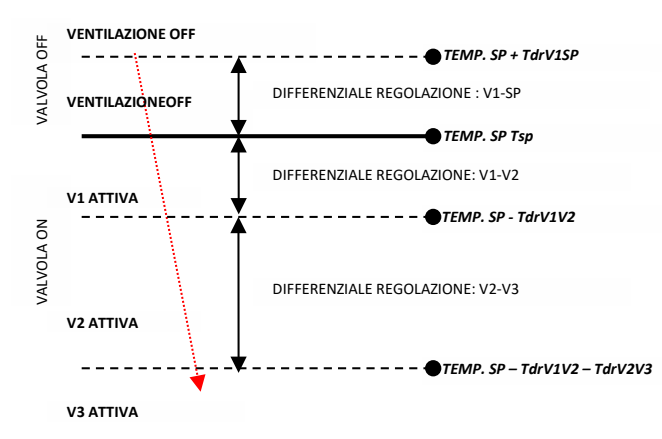

Dove:

**V3 ATTIVA** Tsp = Temperatura di setpoint;

TdrV1SP = differenziale regolazione RISC. per V1-SP; TdrV1V2 = differenziale regolazione RISC. per V1-V2; TdrV2V3 = differenziale regolazione RISC. per V2-V3.

**Logica di controllo per Fan coil a 3 velocità in raffrescamento. Quando la temperatura diminuisce:.**

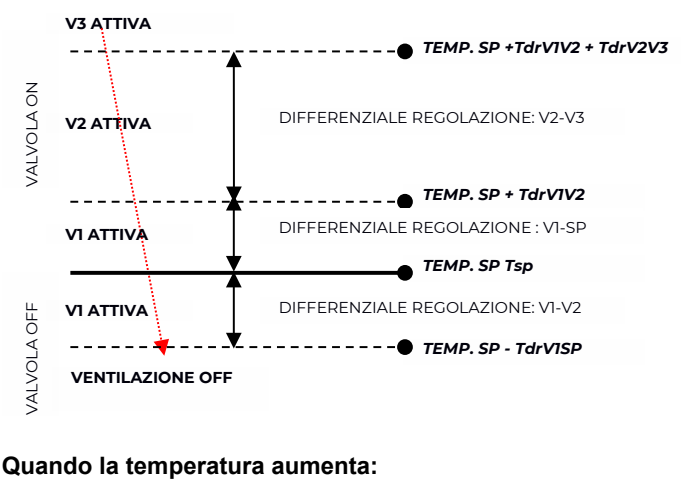

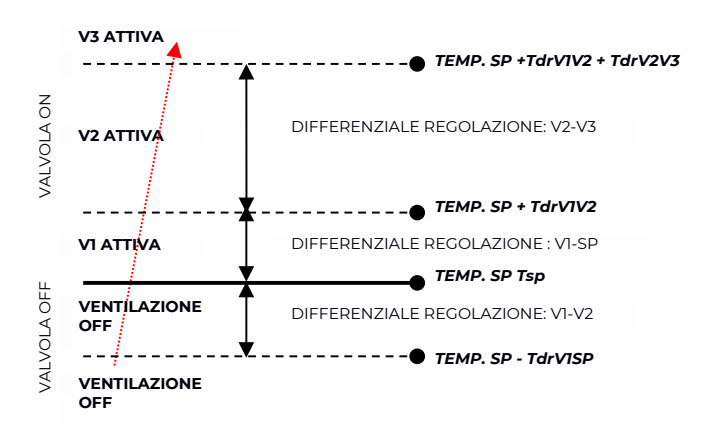

Dove:

Tsp = Temperatura di setpoint; TdrV1SP = differenziale regolazione RAFF. per V1-SP; TdrV1V2 = differenziale regolazione RAFF. per V1-V2; TdrV2V3 = differenziale regolazione RAFF. per V2-V3.

Impostando la valvola in **"modalità proporzionale"** (impostazioni del termostato), è possibile impostare il gap della valvola per la valvola di raffrescamento o di riscaldamento.

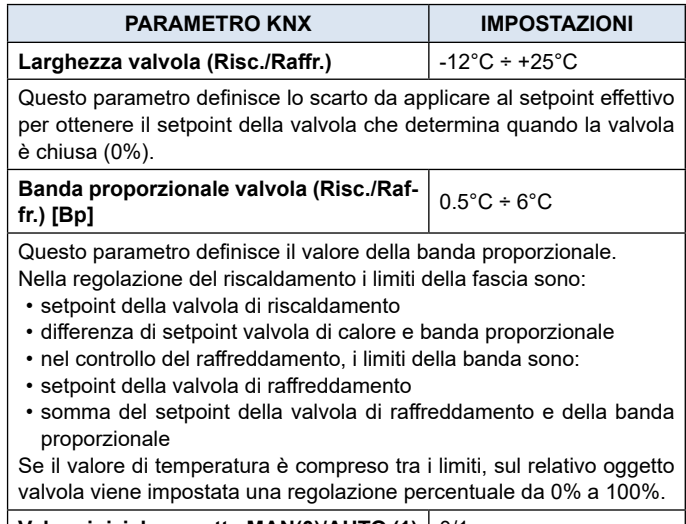

**Valore iniziale oggetto MAN(0)/AUTO (1)** 0/1

# <span id="page-11-0"></span>**Jeelectron**

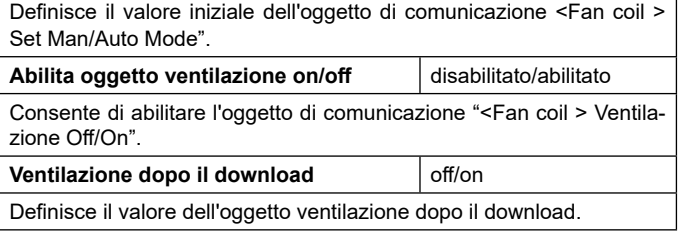

## **Gestione indipendente valvola velocità**

In modalità Fan-coil on/off è possibile rendere indipendente l'apertura o la chiusura della valvola dall'accensione o spegnimento delle velocità impostando l'opzione sì per il parametro **"Gestisci valvole in modo indipendente".** Questo rende visibili nella pagina ETS i menu a tendina da cui impostare i differenziali di regolazione della valvola, che saranno quindi distinti da quelli impostati per le velocità. Si potrà pertanto mantenere aperta la valvola anche quando le ventole saranno ferme.

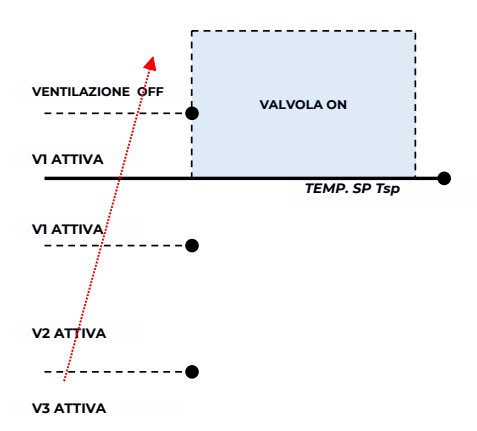

L'area tratteggiata rappresenta l'intervallo di temperatura definito dal parametro "differenziale di regolazione riscaldamento ON" in caso di temperatura crescente.

**VALVOLA OFF** Quando la temperatura diminuisce il parametro "differenziale di **V3 ATTIVA** regolazione riscaldamento ON" definisce l'isteresi della valvola.

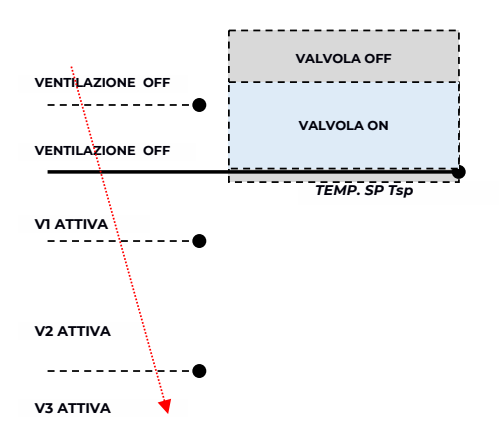

# **8. Fan coil-controllo proporzionale integrale**

Oggetto di comunicazione coinvolto:

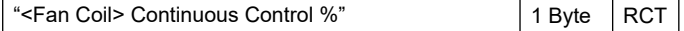

La logica e i parametri sono gli stessi utilizzati in On/off con la modalità di controllo PWM; la differenza è che ora il valore proporzionale viene inviato al bus tramite un oggetto di formato 1 byte come valore% da 0% a 100%.

Questa modalità è utile per controllare i Fan coil (selezionando 2 o 4 tubi) o generici attuatori proporzionali come driver di valvole; in tal caso bisogna collegare solo l'oggetto a 1 byte evitando di collegare gli oggetti valvola.

# **9. Valvola addizionale**

Oggetti di comunicazione coinvolti:

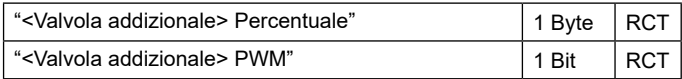

In modalità fan coil è possibile, in sistemi a 4 tubi, abilitare un oggetto valvola aggiuntiva. Questo oggetto viene utilizzato quando il termostato deve gestire 2 diversi sistemi, uno in riscaldamento e uno in raffrescamento.

Si supponga di disporre di un sistema a pavimento in modalità riscaldamento e un sistema di fan-coil a 3 velocità in modalità raffrescamento. Per gestire questo sistema è necessario:

- impostare il parametro: "Impostazioni Termostato > usa termostato per controllo fan coil" = sì;
- impostare il parametro "Fan-coil controllo ON/OFF > Abilita accensione velocità fan-coil" = raffrescamento oppure "Fan coil – controllo continuo > Abilita accensione velocità fan-coil" = raffrescamento;
- impostare il parametro "Fan coil controllo ON/OFF > Tipo di impianto" = 4 tubi oppure "Fan coil – controllo continuo > Tipo di impianto" = 4 tubi;
- impostare il parametro "Abilita valvola addizionale" = abilitato;
- impostare il parametro "Valvola addizionale > Abilita valvola con" = riscaldamento;
- impostare il parametro "Valvola addizionale > Algoritmo di controllo" = come richiesto dalle condizioni di impianto.

### **Valvola addizionale a 6 vie**

Oggetto di comunicazione coinvolto:

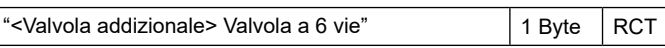

La valvola addizionale gestisce anche comandi per valvole a 6 vie in cui il valore di controllo da 0% a 100% definisce sia la percentuale di apertura della valvola, sia il passaggio di fluido caldo o freddo, come schematizzato dall'immagine seguente.

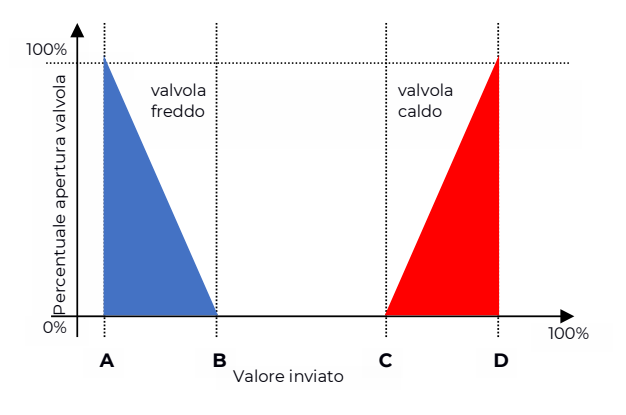

# <span id="page-12-0"></span>leelectron

# **TERMOSTATO E SONDA ADDIZIONALE**

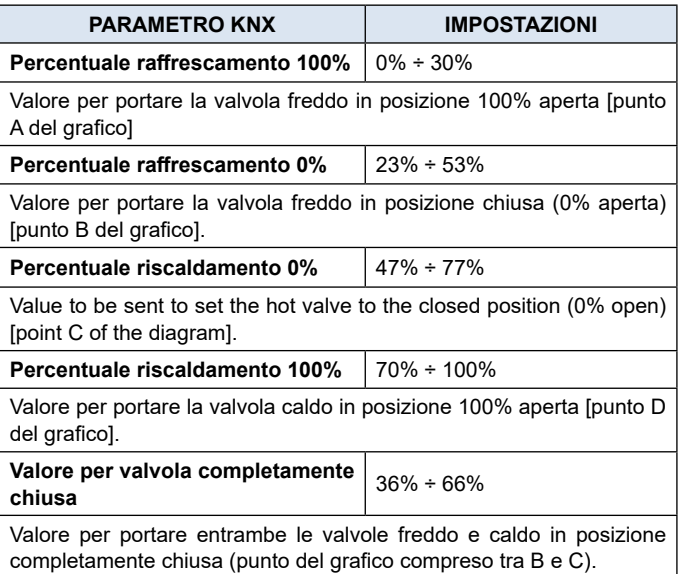

Per la valvola addizionale, in modalità 6 vie è possibile definire dei differenziali di regolazione distinti nell'intorno del valore di setpoint, come schematizzato nell'immagine seguente.

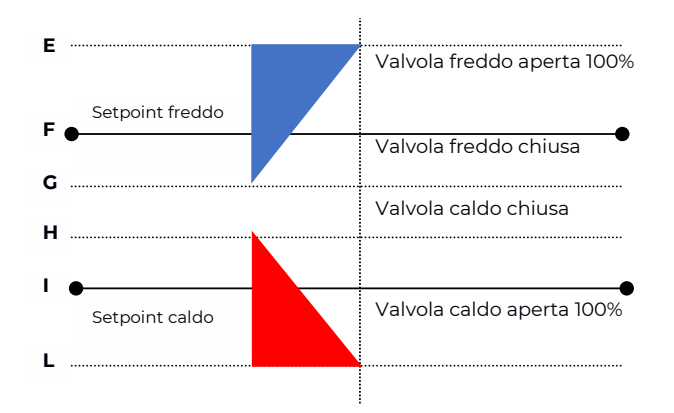

Questo permette di regolare l'apertura e la chiusura della valvola addizionale in modo indipendente dalla regolazione delle velocità (per esempio una volta superato il setpoint è possibile fare una azione di mantenimento tenendo ancora la valvola aperta senza attivare le velocità).

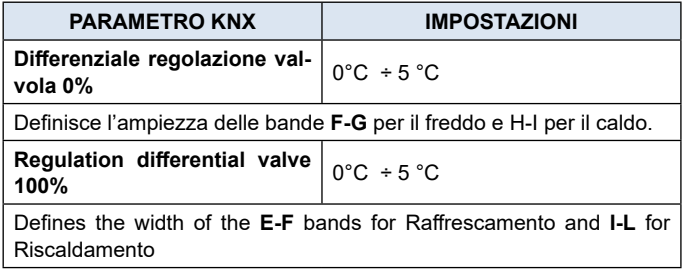

# **Forzatura velocità Fan coil**

Oggetti di comunicazione coinvolti:

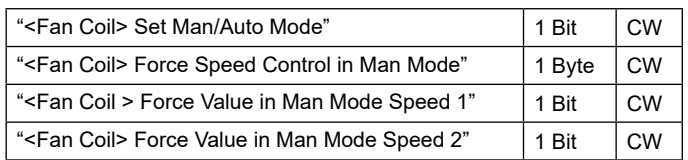

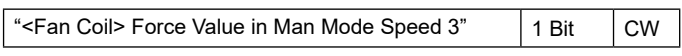

In modalità Fan coil (gestione 1 bit o 1 byte), è possibile forzare l'uso di una sola velocità e bypassare la selezione automatica delle stesse. Questa modalità è utile, ad esempio, in stanze di piccole dimensioni come le camere d'albergo, o nel caso in cui la velocità della ventola può causare rumore. Per attivare la forzatura, è necessario agire sull'oggetto 1 bit che seleziona AUTO / MAN e quindi sull'oggetto che attiva la velocità desiderata (3x1 oggetto a 1 bit o 1 oggetto a 1 byte in modalità %).

# **Oggetto Ventilazione ON/OFF**

Oggetti di comunicazione coinvolti:

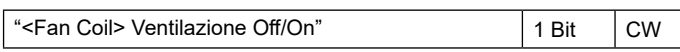

Quando si utilizza il fan-coil, è possibile attivare anche la modalità "ventilazione". In questa modalità, il fan-coil non spegne mai la ventola anche quando, dopo aver raggiunto il setpoint desiderato, la valvola di riscaldamento / raffrescamento si chiude. In ogni caso è necessario impostare la velocità desiderata per la ventilazione mediante l'oggetto forzatura velocità; in AUTO mode, infatti, la ventilazione si fermerà al raggiungimento del setpoint. È anche possibile rendere la modalità "ventilazione" già attiva dopo il download senza doverla accendere / spegnere tramite un oggetto di comunicazione.

# **Oggetto 2nd Stage**

Oggetti di comunicazione coinvolti:

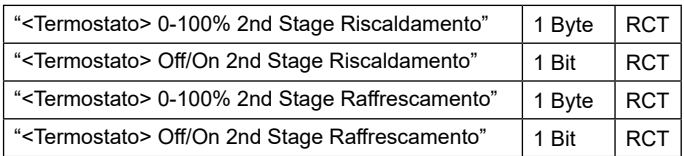

L'oggetto 2nd Stage (secondo stadio) è un oggetto di controllo addizionale per la regolazione di una seconda apparecchiatura di riscaldamento o raffrescamento. È possibile impostare per questo oggetto un controllo ad 1 bit o ad 1 byte.

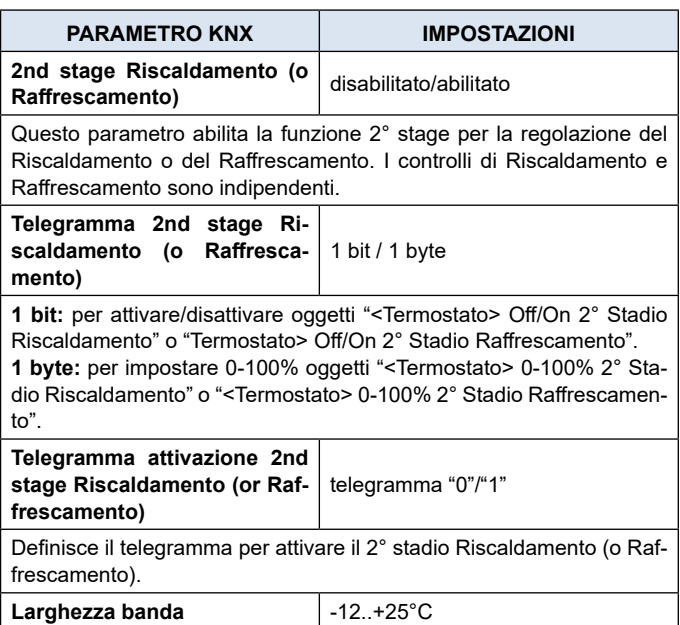

Termostato\_SondaAddizionale\_UM\_IT 13

<span id="page-13-0"></span>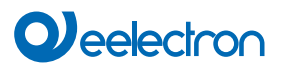

Definisce di quanto viene spostato il setpoint di corrente per gestire l'accensione e lo spegnimento delle apparecchiature controllate dall'oggetto 2° stage.

Ad esempio, se il setpoint è 20°C e la "Larghezza banda" è impostata = 1°C allora il setpoint per la parte controllata dall'oggetto 2° stage sarà 20-1 = 19°C; viceversa se la "Larghezza banda" è = -1 allora il setpoint 2° stage sarà 20 - (- 1) = 20 + 1 = 21 °C.

# **Tipo controllo proporzionale / integrale**

Solo per controllo a 1 byte Definisce quale controllo utilizzare. Se proporzionale, non viene considerato il tempo di integrazione. Se integrale, i parametri sono: "Sistema Riscaldamento" o "Sistema Raffrescamento".

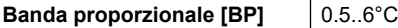

La banda proporzionale Bp è un intervallo di temperatura compreso tra "setpoint 2° stage" e "setpoint 2° stage - Bp" in modalità Riscaldamento e tra "setpoint 2° stage" e "setpoint 2° stage + Bp" in modalità Raffrescamento. All'interno di questo intervallo il Termostato controlla la temperatura utilizzando l'algoritmo proporzionale; al di fuori di questa banda l'attuatore viene sempre comandato in ON o in OFF.

Quando la temperatura rientra in questo intervallo, attende la fine del ciclo prima di calcolare il tempo di attivazione e disattivazione del ciclo successivo. Quando la temperatura è al di fuori di questo range, ovvero al di sotto del "setpoint 2° stage - Bp" in modalità Riscaldamento o al di sopra del "setpoint 2° stage + Bp" in modalità Raffrescamento, non appena la temperatura torna in BP, inizia un nuovo ciclo.

**Intervallo invio ciclico on/off** nessun invio ciclico/5/10/30 min

Definisce l'intervallo di tempo per inviare lo stato on/off.

Se l'apparecchiatura comandata dal 2°Stage è un ventilconvettore a 1,2 o 3 velocità è consigliato impostare il 2° Stage come 1 Byte e di inviare il valore di controllo % nella logica denominata "conversione velocità proporzionale/fancoil" per avere 1 oggetto bit output per le 3 velocità.

# **Sonda di temperatura – errori / misure fuori range**

Se la sonda di temperatura è scollegata o in corto circuito, l'azione di controllo viene interrotta e gli attuatori controllati vengono disattivati.

Il valore della temperatura inviata sul bus in caso di disconnessione o cortocircuito della sonda o per un valore misurato fuori intervallo è 0 ° C (in accordo allo standard KNX DPT\_Value\_Temp 9.001).

# **Oggetto Allarme Temperatura**

Per ogni termostato e per ogni sonda di temperatura sono disponibili degli oggetti allarme; in caso di guasto della sonda o di misurazione fuori range viene inviato sul bus un telegramma con valore "1" sull'oggetto di comunicazione a 1 bit. Non appena il sensore di temperatura funziona nuovamente viene trasmesso il valore "0".

Per gestire correttamente la sonda interna o posteriore o KNX via bus fare riferimento alle seguenti modalità di configurazione:

#### **MODO CONFIGURAZIONE 1**

Sonda interna

Se la sonda di temperatura è scollegata o in corto circuito, l'azione di controllo viene interrotta e gli attuatori controllati vengono disattivati.

Scollegamento sonda / corto circuito / misurazione fuori range:

"<Termostato> "Temperatura" non viene inviato "<Termostato> "Allarme" trasmette "1"

**MODO CONFIGURAZIONE 2**

### Solo sonda esterna

Se la sonda di temperatura è scollegata o in corto circuito, l'azione di controllo viene interrotta e gli attuatori controllati vengono disattivati. Scollegamento sonda / corto circuito / misurazione fuori range:

"<Termostato> "Temperatura" non viene inviato

"<Termostato> "Allarme" trasmette "1"

## **MODO CONFIGURAZIONE 3**

Solo sonda di temperatura KNX

La lettura della sonda KNX viene effettuata considerando l'ultimo valore ricevuto su "<Termostato> Sonda Temperatura KNX".

Se il valore della sonda KNX è fuori range o il tempo di sorveglianza scade senza alcun messaggio ricevuto, il Termostato inizia a considerare solo la sonda interna fino a quando non riceve un nuovo valore valido dalla sonda KNX; in questo caso il valore aggiuntivo viene ripreso.

"<Termostato> "Allarme" trasmette "1" finché la sonda KNX non viene nuovamente ricevuta.

# **MODO CONFIGURAZIONE 4**

Mix di sonda interna ed esterna

Il valore di temperatura inviato sul bus è la media pestata tra i valori della sonda frontale e quella posteriore.

Se una delle 2 sonde non funziona (sonda scollegata / corto circuito / misura fuori range) il Termostato inizia a considerare solo l'altra sonda.

"<Termostato> Allarme" trasmette "1"

#### **MODO CONFIGURAZIONE 5**

Mix sonda collegata ad ingresso e sonda KNX

La sonda KNX viene letta considerando l'ultimo valore ricevuto sull'oggetto "<Termostato> Sonda Temperatura KNX".

Il valore della temperatura inviata sul bus è la media ponderata tra i valori della sonda frontale e KNX.

Se il valore della sonda KNX è fuori range o il tempo di sorveglianza scade senza aver ricevuto alcun messaggio, il termostato inizia considerando solo l'altra sonda finché non riceve un nuovo valore valido dalla sonda KNX; in questo caso il valore da bus viene nuovamente considerato.

# **10.Sonda di temperatura**

Oggetti di comunicazione coinvolti:

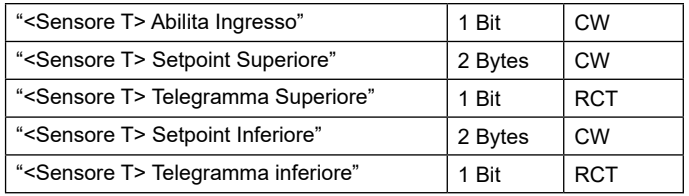

La funzione "sensore di temperatura" si abilita selezionando l'opzione per il parametro "Funzione temperatura" nel paramet-

# <span id="page-14-0"></span>ro generale del dispositivo.

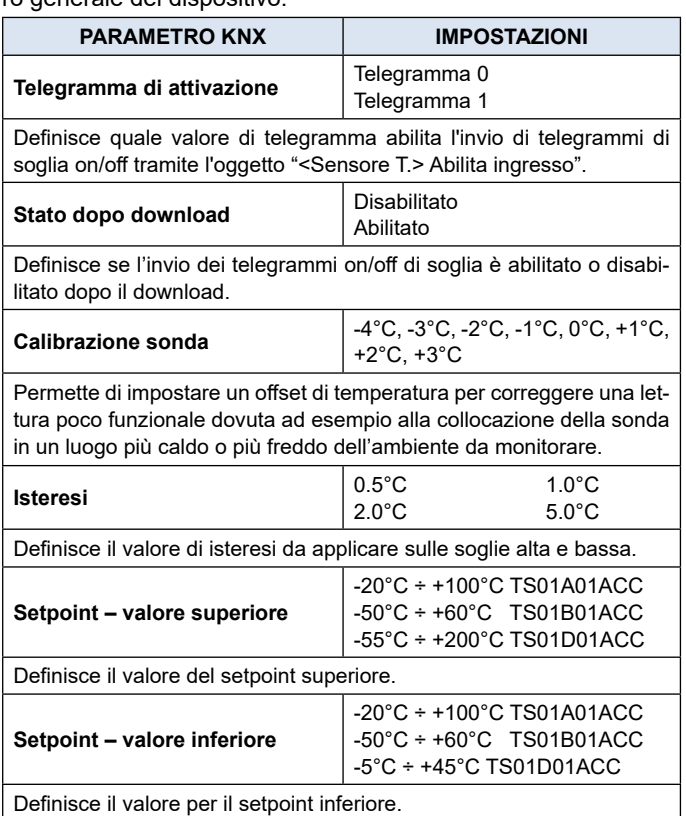

Per il "Valore di setpoint superiore" e "Valore di setpoint inferiore", le seguenti impostazioni sono le stesse.

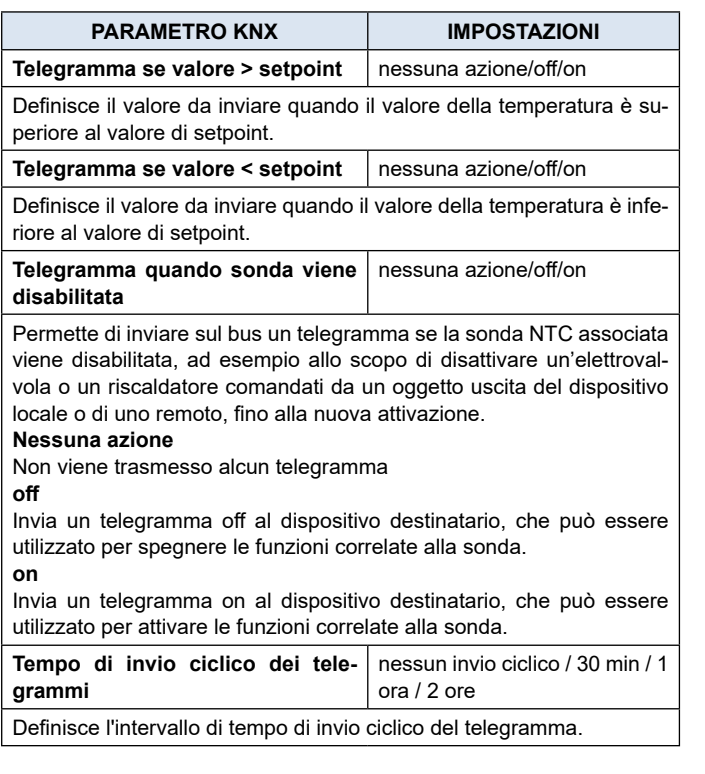

# **11.Sonda addizionale**

Quando il dispositivo è dotato di ingressi, se configurati come analogici per sonde di temperatura, devono essere utilizzate le sonde NTC a codice elettronico:

TS01A01ACC (from -20°C to +100°C)

TS01B01ACC (from -50°C to +60°C).

TS01D01ACC (from -5°C to +45°C).

Lunghezza massima dei cavi di collegamento: ≤ 20 m (cavo intrecciato).

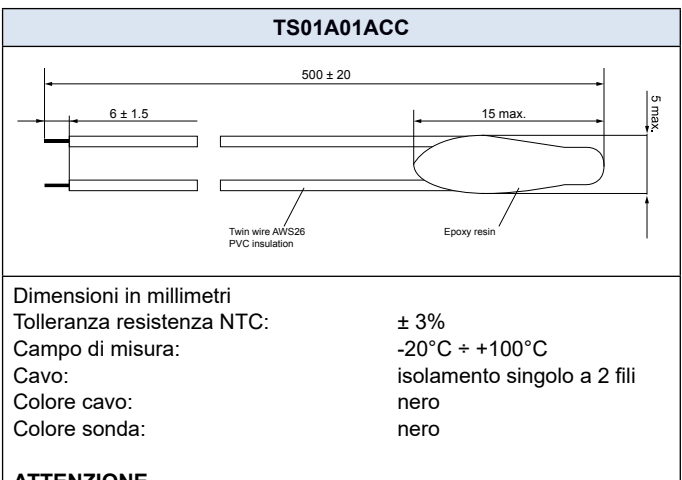

# **ATTENZIONE**

Mantenere sempre una distanza di almeno 6 mm dalle parti in tensione

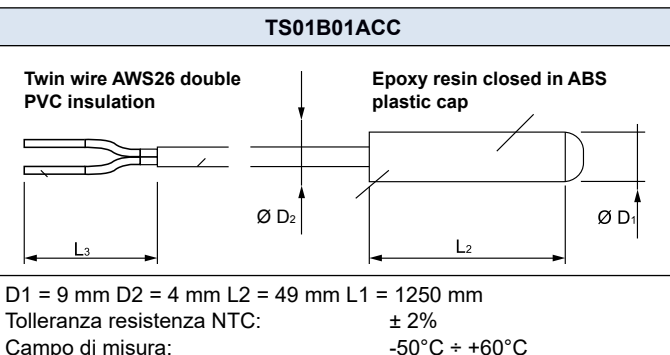

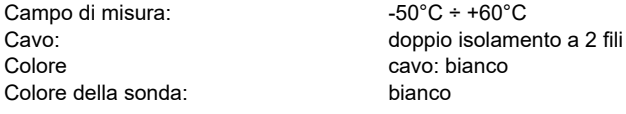

# **ATTENZIONE:**

Mantenere sempre una distanza di almeno 3 mm dalle parti in tensione

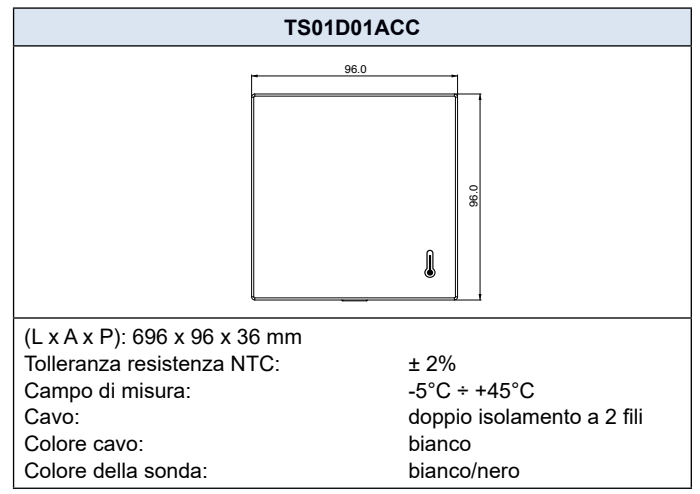

# <span id="page-15-0"></span>**Sonda addizionale – descrizione**

Quando in "Parametri generali" si imposta uno degli ingressi analogici, si attiva il modulo "sonda addizionale" tramite il quale è possibile (connettendo la sonda NTC) misurare la temperatura e inviare semplici comandi ON / OFF al verificarsi di determinati eventi termici. Gli oggetti a disposizione sono i seguenti::

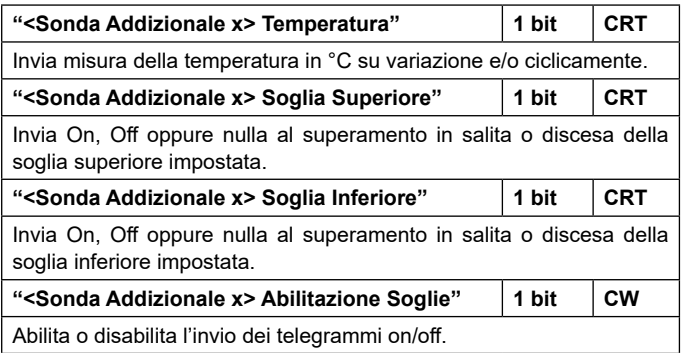

La sonda addizionale si attiva a prescindere dalla selezione operata nel menu dell'ingresso analogico.

#### **Sonda addizionale – parametri**

Il modulo "Sonda Addizionale" è simile al modulo "Sensore di Temperatura" al quale aggiunge i seguenti parametri:

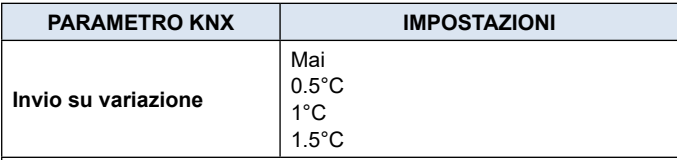

Definisce se il dispositivo invierà telegrammi sul bus al verificarsi dello scostamento, ossia variazione di temperatura indicato.

**Mai**

Nessun invio di telegrammi.

## **0,5°C ÷1,5°C**

Valore di scostamento rispetto alla temperatura attuale che determinerà l'invio di telegrammi: per esempio 1°C significa che se la temperatura attualmente rilevata è 20°C, a 19,5 o 20,5°C verrà inviato il telegramma.

# **12.Comportamento termostato su caduta tensione, ripristino e download**

# **Comportamento su caduta tensione**

In caso di caduta della tensione bus, nessuna azione viene eseguita dal dispositivo; il comportamento degli attuatori controllati deve essere impostato utilizzando i parametri degli stessi attuatori.

## **Comportamento su ripristino tensione**

Al ripristino della tensione del bus, tutti gli oggetti di comunicazione sono impostati a "0" tranne quelli per i quali viene definito un parametro per il valore iniziale; il termostato mantiene questi valori in memoria e li recupera al ripristino della tensione:

- Modalità caldo / freddo;
- Modalità HVAC;
- Setpoint base;
- Variazione setpoint;
- Forzatura in modalità manuale;
- Ventilazione.

I valori di controllo (cioè i comandi per gli attuatori) vengono calcolati utilizzando il setpoint e la temperatura effettivi rilevati al ripristino.

Dopo l'accensione, il dispositivo ricalcola i comandi agli attuatori e li accende, se necessario, altrimenti non esegue alcuna azione; si consiglia di impostare il comportamento dell'attuatore in modo da spegnere l'apparecchiatura di riscaldamento / raffrescamento dopo il ripristino del bus.

# **Comportamento al download ETS**

Dopo il download è possibile impostare il valore iniziale di:

- Modalità caldo / freddo;
- Modalità HVAC;
- Ventilazione.

Per altri oggetti di comunicazione il comportamento è identico al ripristino della tensione del bus.

#### **Download dell'applicazione errato**

Se viene scaricata un'applicazione ETS errata, il LED KNX/EIB inizia a lampeggiare e il dispositivo non diventa operativo sul bus. È necessario ripristinare il dispositivo rimuovendo e riattivando l'alimentazione, quindi scaricare l'applicazione ETS corretta.